# $\frac{d\ln\ln}{d}$

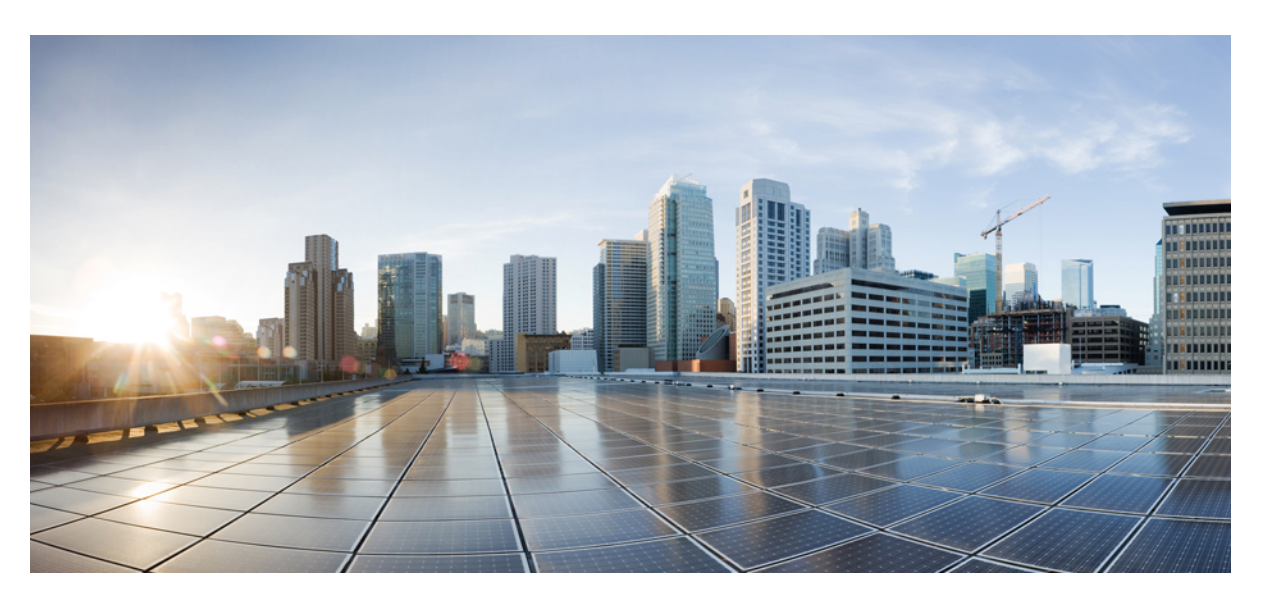

### **Command Reference BookMap1**

**First Published:** 2010-04-29 **Last Modified:** 2010-04-29

#### **Americas Headquarters**

Cisco Systems, Inc. 170 West Tasman Drive San Jose, CA 95134-1706 USA http://www.cisco.com Tel: 408 526-4000 800 553-NETS (6387) Fax: 408 527-0883

© 2021 Cisco Systems, Inc. All rights reserved.

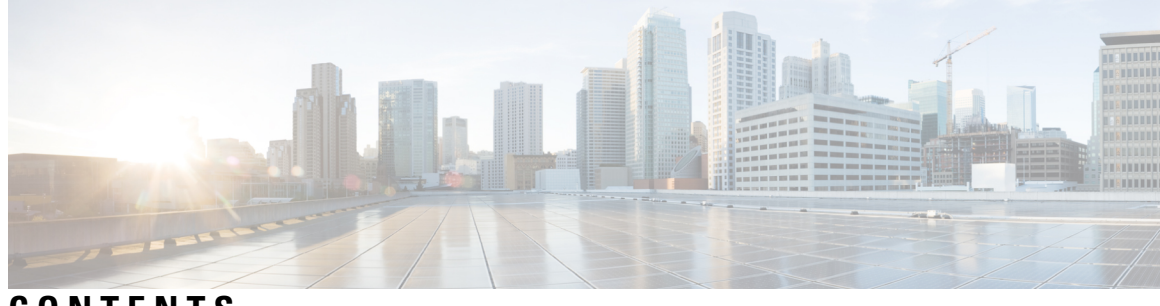

**CONTENTS**

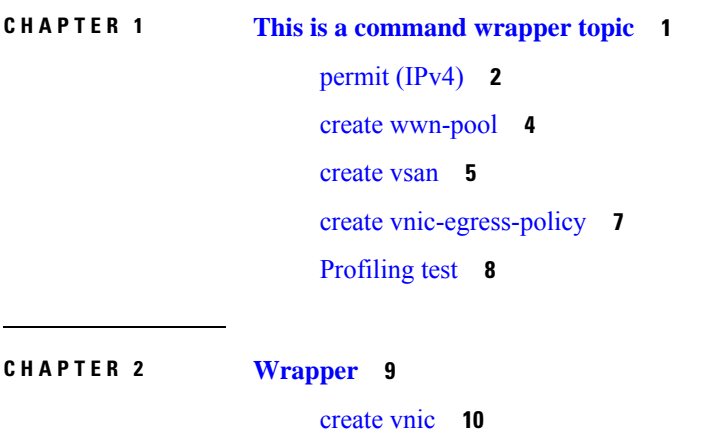

 $\overline{\phantom{a}}$ 

#### **Contents**

I

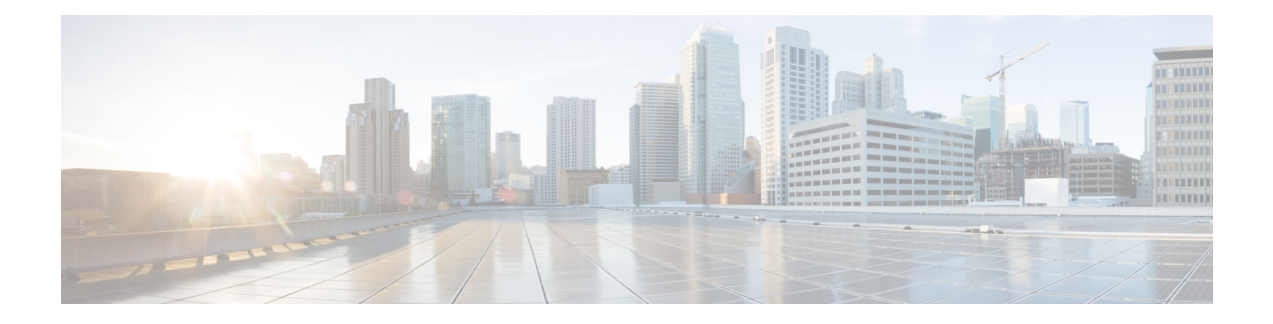

# <span id="page-4-0"></span>**This is a command wrapper topic**

This is a xref permit [\(IPv4\),](#page-5-0) on page 2

- permit [\(IPv4\),](#page-5-0) on page 2
- create [wwn-pool,](#page-7-0) on page 4
- [create](#page-8-0) vsan, on page 5
- create [vnic-egress-policy,](#page-10-0) on page 7
- [Profiling](#page-11-0) test, on page 8

# <span id="page-5-0"></span>**permit (IPv4)**

To create an IPv4 access control list(ACL) rule thta permits traffic matching its conditions, use the **permit**command. To remove a rule, use the **no** form of this commands.

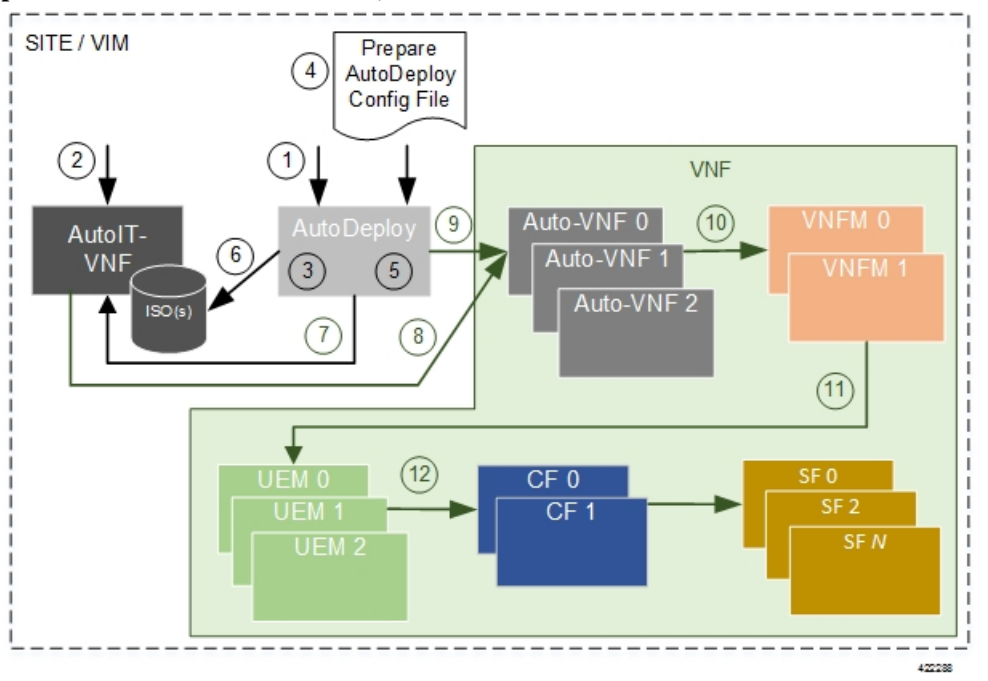

This is for test

CSCsy01403: Make sure there are no extra spaces in the syntax diagram block following

General Syntax:

[*sequence-number* ]**permit** *protocol source destination QA Test: CSCsv22488 The following groupchose should appear with square brackets only* [{**dscp** *dscp* | **QA test CSCsz89741: check that a space appears after this** *precedence*}]

[*QA Test: CSCsx24477*] **This synblk must appear on a different line** *protocol source destination QA Test Sprint 9 CSCtc25038 and CSCsw43905 There should be a pipe separator between this sentence and this sentence. There should also be a single space before the pipe and after the pipe*

QA Test Sprint 9: Open this command in firefox and check that the fonts for the command syntax is the same size.

**no deny** *protocol* {*source-ipv6-prefix*/*prefix-length* | **any** | **host** *source-ipv6-address*} [*operator* [*port-number*]] {*destination-ipv6-prefix*/*prefix-length* | **any** | **host** *destination-ipv6-address*} [*operator* [*port-number*]][**dest-option-type** [{*doh-numberdoh-type*}]] [**dscp***value*] [**flow-label***value*] [**fragments**] [**log**] [**log-input**] [**mobility**] [**mobility-type**[{*mh-numbermh-type*}]] [**routing**] [**routing-type***routing-number*] [**sequence***value*] [**time-range***name*] [**undetermined-transport**]

#### **Command Default** A Newly created IPv4 ACL contains no rules

If yo do not specify a sequence number, the device assigns to the rule a sequence number that is greater than 10 greater than the last rule in the ACL

#### **Command Modes** IPv4 ACL configuration

#### **Source and Destination**

You can specify the *source*and *destination* arguments in one of several ways. In each rule, the method you use to specify one of these arguments does not affect how you specify the other. When you configure a rule, use the following methods to specify the *source* and *destination*arguments:

#### **IP address group object—**

You can use an IPv4 address group object to specify a source or destination argument. Use the **object-group ip address** command to create and change IPv4 address group objects. The syntax is as follows: QA: CSCsz86893. These sep elements after addrgroup should render with a space (2 spaces). This is outside of a syntaxdiagram.

**addrgroup** space *address-group-name*

The following example shows how to use an IPv4 address object group named lab-gateway-svrs to specify the destination argument:

switch(config-acl)# **permit ip any addrgroup lab-gateway-svrs**

#### **Address and network wildcard**

You can use an IPv4 address followed by a network wildcard to specify a host or a network as a source or destination. The syntax is as follows:*IPv4-addressnetwork-willdcard*

The following example shows how to specify the source argument with the IPv4 address and VLSM for the 192.168.67.0 subnet

switch(config-acl)#

#### **ICMP Message Types**

The icmp-message argument can be the ICMP message number, which is an integer from 0 to 255. It can also be one of the following keywords:

#### **administratively-prohibited**

Administratively-prohibited

```
alternate-address
```
Alternate-address

#### **TCP Port Names**

When you specify the protocol argument as tcp, the port argument can be a TCP port number, which is an integer from 0 to 65535. It can also be one of the following keywords:

#### **bgp**

Border Gateway Protocol **chargen** Character generator **cmd**

Remote commands (rcmd,514)

### <span id="page-7-0"></span>**create wwn-pool**

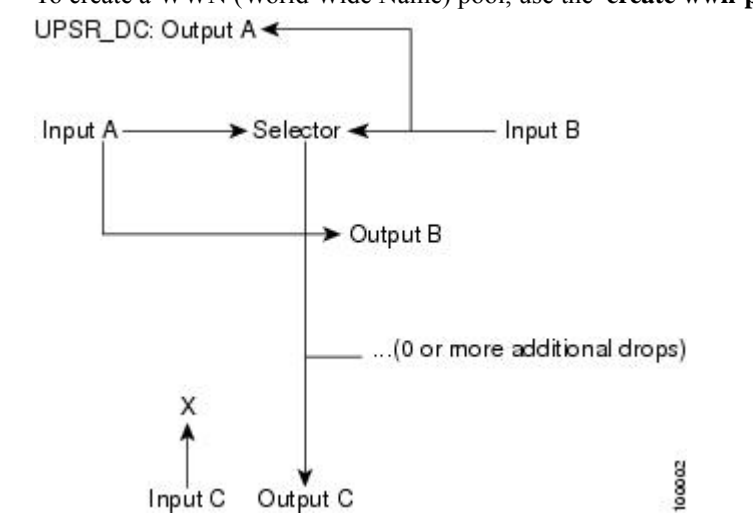

To create a WWN (World Wide Name) pool, use the **create wwn-pool** command.

**create wwn-pool** *name*{**node-wwn-assignment** | **port-wwn-assignment**}

| <b>Syntax Description</b> | name                                                                                                    | WWN pool name. The range of valid values is 1 to 16.                  |  |
|---------------------------|----------------------------------------------------------------------------------------------------|-----------------------------------------------------------------------|--|
|                           | node-wwn-assignment Specifies world wide node name assignment.                                                                                                    |                                                                       |  |
|                           |                                                                                                    | <b>port-wwn-assignment</b> Specifies world wide node port assignment. |  |
| <b>Command Default</b>    | None                                                                                                    |                                                                       |  |
| <b>Command Modes</b>      | Organization (/org)                                                                                                    |                                                                       |  |
| <b>Command History</b>    | <b>Release Modification</b>                                                                                                    |                                                                       |  |
|                           | This command was introduced.<br>1.0(1)                                                                                                    |                                                                       |  |
| <b>Usage Guidelines</b>   | Use this command to create a WWN pool with the specified name, and enters organization WWN pool mode.<br>A WWN pool can include only WWNNs or WWPNs in the 20:xx range. All other WWN ranges are reserved. |                                                                       |  |
|                           |                                                                                                    |                                                                       |  |

#### **Examples**

This example shows how to create a WWN pool:

```
switch-A# scope org org3
switch-A /org # create wwn-pool wwnp1 port-wwn-assignment
switch-A /org/wwn-pool* # commit-buffer
switch-A /org/wwn-pool #
```
### <span id="page-8-0"></span>**create vsan**

QA Test Sprint 9 CSCta77961: Test that each Command appears in its own page. Karthik has changed **FONTOS BIZTONSÁGI ELOÍRÁSOK** 

Ez a figyelmezeto jel veszélyre utal. Sérülésveszélyt rejto helyzetben van. Mielott bármely berendezésen munkát végezte, legyen figyelemmel az elektromos áramkörök okozta kockázatokra, és ismerkedjen meg a szokásos balesetvédelmi eljárásokkal. A kiadványban szereplo figyelmeztetések fordítása a készülékhez mellékelt biztonsági figyelmeztetések között található; a fordítás az egyes figyelmeztetések végén látható szám alapján keresheto meg.

#### **itORIZZE MEG EZEKET AZ UTASÍTÁSOKAT!**

To create a VSAN, use thes **create vsan** command.

karthik included this after os patch

karthik has included this during sprint6-round1 build

sprint-5 round1

sprint-5 round1 patch

**create vsan** *name id fcoe-vlan*

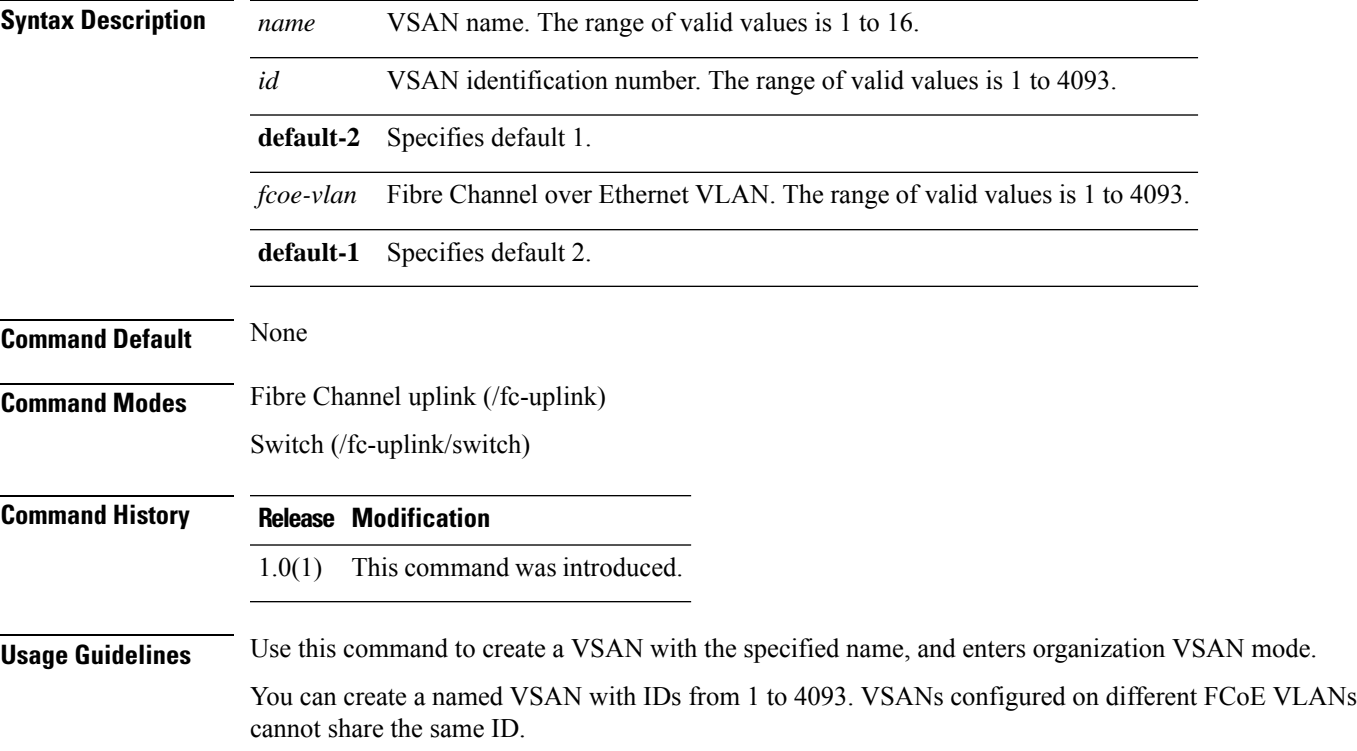

#### **Examples**

This example shows how to create a VSAN:

switch-A# **scope fc-uplink** switch-A /fc-uplink # **create vsan vs2 6 10** switch-A /fc-uplink/vsan\* # **commit-buffer** switch-A /fc-uplink/vsan #

## <span id="page-10-0"></span>**create vnic-egress-policy**

To create a VNIC egress policy, use the **create vnic-egress-policy** command.

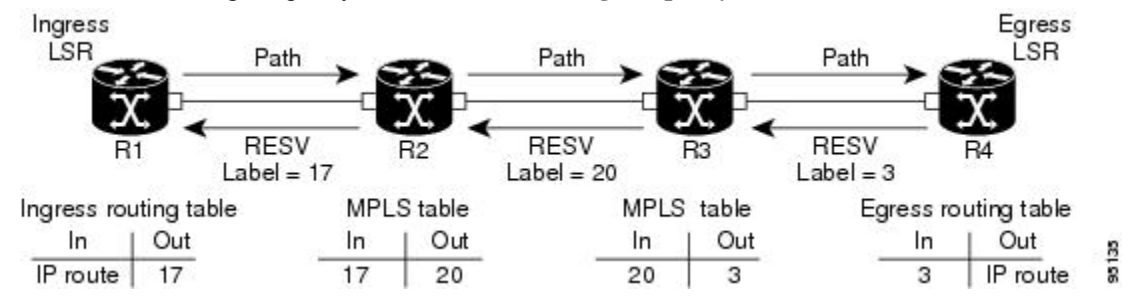

#### **create vnic-egress-policy**

This command has no arguments or keywords.

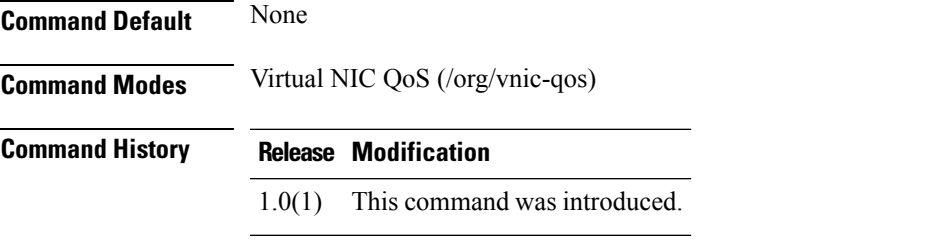

Use this command to create a vNIC egress policy, and enter organization virtual NIC egress policy mode.

#### **Examples**

This example shows how to create a vNIC egress policy:

```
switch-A# scope org org3
switch-A /org # scope vnic-qos vnicq1
switch-A /org/vnic-qos # create vnic-egress-policy
switch-A /org/vnic-qos* # commit-buffer
switch-A /org/vnic-qos #
```
# <span id="page-11-0"></span>**Profiling test**

• This is for test

This is for TESTING

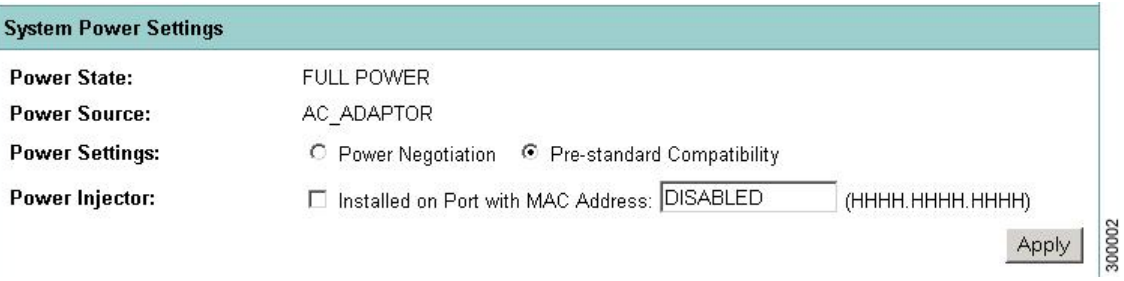

- •
- •

ı

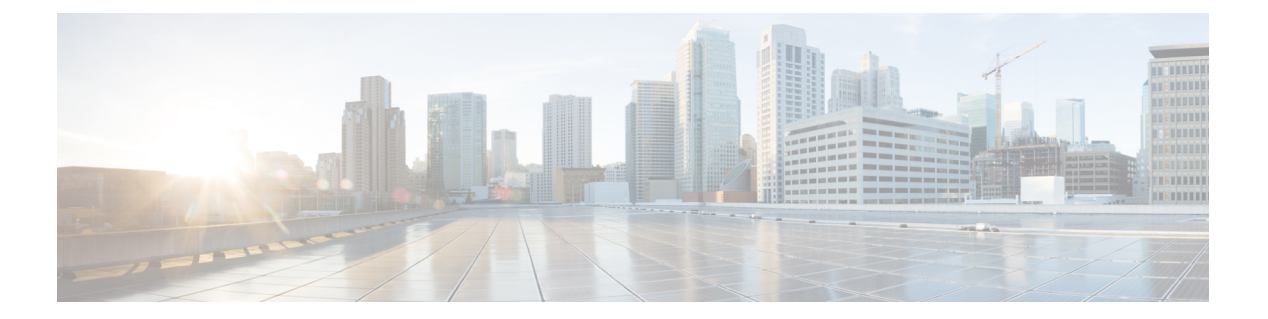

# <span id="page-12-0"></span>**Wrapper**

• [create](#page-13-0) vnic, on page 10

# <span id="page-13-0"></span>**create vnic**

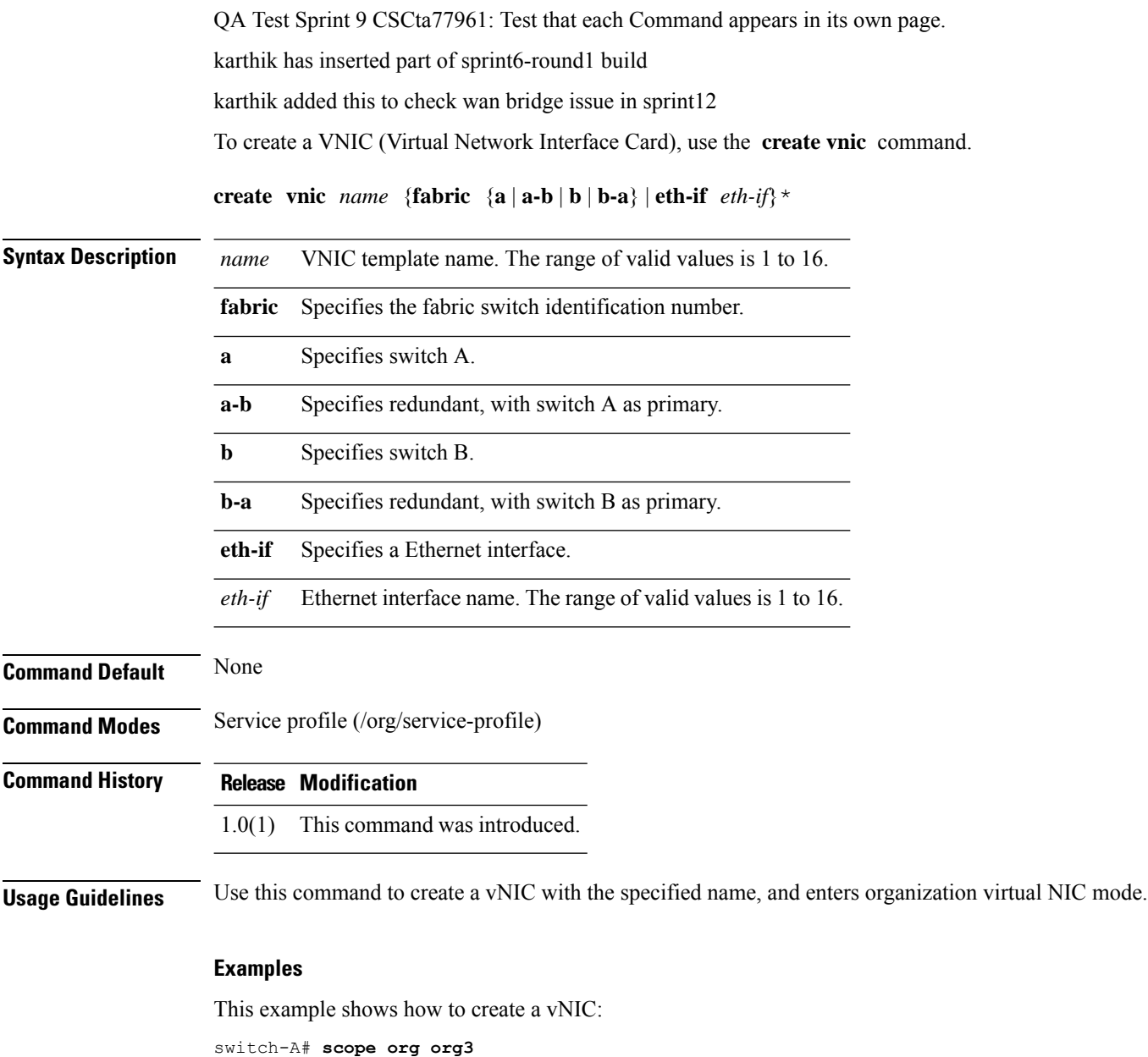

switch-A /org # **scope service-profile sp1** switch-A /org/service-profile # **create vnic vnic110** switch-A /org/service-profile/vnic\* # **commit-buffer** switch-A /org/service-profile/vnic #

**Related Commands** QA Test: CSCtd06182 Check that the shortdescriptions appear on the dfescription column below. Also click on the first cross chapter link and see that it works in html and pdf chapters

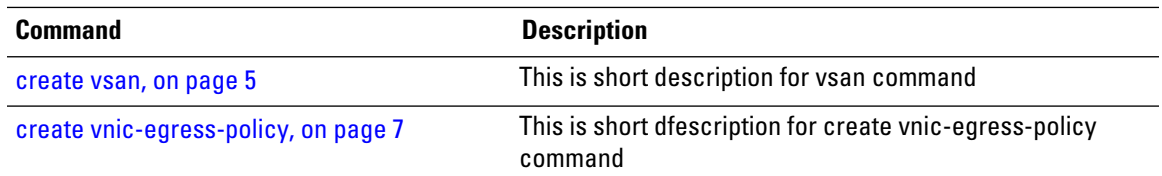

 $\mathbf{l}$